**Open Access Full Text Article** *Bài tổng quan*

# **Xây dựng WebGIS cung cấp thông tin tình hình dịch bệnh COVID-19**

## **Tất Kim Chi\* , Trần Trọng Đức**

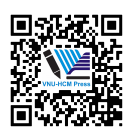

Use your smartphone to scan this QR code and download this article

#### **TÓM TẮT**

Hiện nay, đại dịch COVID-19 do virus corona SARS-COV-2 đang diễn ra vô cùng phức tạp và khó lường vì sự xuất hiện của nhiều biến chủng mới và có sự lây lan nhanh. Trước tình hình đó, việc cung cấp thông tin chính xác và nhanh chóng về tình hình dịch bệnh của các cơ quan quản lý nhà nước đến người dân là cần thiết và vô cùng quan trọng. Tuy nhiên, hiện nay các trang web, ứng dụng chỉ cung cấp thông tin rời rạc và không có sự thống nhất thông tin giữa các trang web, ứng dụng với nhau. Điều này gây nhiễu thông tin của các cơ quan quản lý lẫn việc tìm kiếm thông tin của người dân. Trên cơ sở đó, bài báo này đề xuất ``Xây dựng WebGIS cung cấp thông tin về tình hình dịch bệnh Covid-19'' trích dẫn và tổng hợp thông tin từ các trang thông tin chính thống của các cơ quan quản lý nhà nước với 2 mục tiêu chính là: Xây dựng WebGIS cung cấp thông tin về tình hình dịch bệnh với công cụ giúp tự động cảnh báo bệnh dịch tại địa điểm người dùng truy cập (theo vị trí GPS) hoặc tìm kiếm theo địa chỉ; ngoài ra còn cung cấp công cụ giúp người sử dụng tìm đường đến bệnh viện gần nhất. Người dân khi sử dụng công cụ này sẽ nhận được thông tin dịch bệnh một cách chính xác, nhanh chóng với các thông tin được hiển thị một cách trực quan, đầy đủ. Xây dựng cơ sở dữ liệu không gian về y tế, phục vụ ngược lại cho các cơ quan quản lý nhà nước có thể sử dụng khi cần thiết giúp dễ dàng quản lý dữ liệu cũng như cập nhật dữ liệu một cách nhanh chóng và chính xác. Đối với cơ quan chức năng, cơ quan quản lý khi sử dụng công cụ này có thể dễ dàng khoanh vùng ổ dịch, cập nhật tình hình diễn biến dịch bệnh một cách tổng quan nhất, qua đó các cơ quan chức năng sẽ đưa ra những chỉ đạo chính xác và kịp thời nhất. Hệ thống WebGIS được xây dựng bằng các phần mềm mã nguồn mở và sử dụng cơ sở dữ liệu không gian về dịch bệnh dựa trên phần mềm PostgreSQL và phần mở rộng PostGIS, phù hợp với yêu cầu và nghiệp vụ trong tương lai đóng góp cho xu thế phát triển chia sẻ công nghệ. Ngoài ra, bộ thư viện Framework Flask của Python giúp kết nối các phần cơ sở dữ liệu trên và giao diện người dùng (HTML, CSS, Javascript) để xây dựng các lớp dữ liệu bản đồ chuyên đề về dịch bệnh. **Từ khoá:** WebGIS, Cơ sở dữ liệu không gian, Covid-19, Dịch bệnh, Flask, Python

#### *Trường Đại học Bách khoa, ĐHQG-HCM, Việt Nam*

#### **Liên hệ**

**Tất Kim Chi**, Trường Đại học Bách khoa, ĐHQG-HCM, Việt Nam

Email: tatkimchi@gmail.com

#### **Lịch sử**

*•* Ngày nhận: 11-3-2021

*•* Ngày chấp nhận: 19-7-2021

*•* Ngày đăng: 15-8-2021

**DOI : 10.32508/stdjelm.v5i4.780**

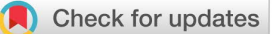

#### **Bản quyền**

© ĐHQG Tp.HCM. Đây là bài báo công bố mở được phát hành theo các điều khoản của the Creative Commons Attribution 4.0 International license.

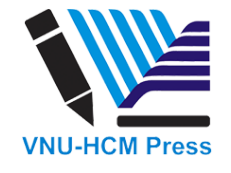

**GIỚI THIỆU**

Virus Corona SARS-CoV-2 gây ra đại dịch Covid – 19, được phát hiện lần đầu tiên tại thành phố Vũ Hán, Trung Quốc vào tháng 12/2019, hiện là đại dịch nguy hiểm hàng đầu với tốc độ lây lan và số người tử vong cao. Theo số liệu thống kê của Bộ Y tế <sup>[1](#page-9-0)</sup> tính đến tháng 06/2021, có 226 quốc gia/vùng lãnh thổ ghi nhận hơn 176 triệu trường hợp lây nhiễm, với hơn 3,6 triệu người tử vong. Riêng tại Việt Nam cùng thời điểm với hơn 10.000 ca nhiễm và tử vong 58 ca. Tổ chức Y tế Thế giới (WHO) nhận định dịch bệnh COVID-19 sẽ còn kéo dài trong nhiều tháng thậm chí là nhiều năm, tiềm ẩn nguy cơ lây lan toàn cầu.

Trước tình hình dịch bệnh ngày càng chuyển biến phức tạp, việc nhận thức đúng đắn của mỗi cá nhân góp phần rất lớn đến việc hạn chế ảnh hưởng của dịch bệnh và đảm bảo sức khỏe cho bản thân và gia đình. Trong đó, sự liên tục và kịp thời của thông tin liên quan đến COVID-19 là vô cùng quan trọng để cá nhân tổ chức, cơ quan quản lý có thể theo dõi, giám sát phát hiện sớm vị trí ổ dịch, có những biện pháp phòng bệnh cũng như cách ly kịp thời, qua đó không để dịch bệnh lây lan trong cộng đồng.

Ứng dụng GIS trên web - WebGIS là một hệ thống thông tin địa lý được phân bố qua môi trường mạng máy tính (Internet) để thu thập, lưu trữ, phân tích, thao tác và hiển thị dữ liệu thông tin địa lý đến người dùng. Đối với đại dịch COVID-19, việc sử dụng WebGIS có những ưu điểm rõ ràng đối với cả người sử dụng và cơ quan quản lý. Người sử dụng có thể truy cập đến trang WebGIS từ mọi nơi và khai thác các ứng dụng của GIS mà không cần phải có các phần mềm độc quyền; đồng thời, WebGIS cho phép nhiều người cùng truy cập vào một thời điểm. Các cơ quan quản lý có thể quản lý được dữ liệu theo thời gian với dung lượng lớn, thống nhất và không bị trùng lặp; ngoài ra, các cơ quan quản lý có thể cập nhật thông tin liên quan đến đại dịch COVID-19 như vị trí cơ sở y tế, thông tin

**Trích dẫn bài báo này:** Chi T K, Đức T T. **Xây dựng WebGIS cung cấp thông tin tình hình dịch bệnh COVID-19**. *Sci. Tech. Dev. J. - Eco. Law Manag.;* 5(4):1870-1880.

dịch tể từ đó giúp hoạch định các vùng nguy hiểm cần cách ly, các khu vực nguy cơ lây nhiễm cao. Xuất phát từ những lý do cơ bản đã nêu, bài báo này sẽ nghiên cứu xây dựng hệ thống WebGIS, sử dụng như một cổng thông tin về tình hình dịch bệnh COVID-19 tại Việt Nam, phục vụ cho việc quản lý, cập nhật thông tin chính xác, trực quan và cảnh báo kịp thời đến người dân.

# **TỔNG QUAN VỀ CÔNG TRÌNH NGHIÊN CỨU TRONG VÀ NGOÀI NƯỚC**

Hiện nay, tại Việt Nam và trên thế giới đã có nhiều công trình nghiên cứu và ứng dụng về dịch bệnh đã được triển khai như Website tổng hợp của Đại học Johns Hopkins Mỹ $^2$  $^2$ , Website tổng hợp của Kompa Group<sup>[3](#page-9-2)</sup>, trang tin về dịch bệnh viêm đường hô hấp cấp COVID-[1](#page-9-0)9 của Bộ y tế $^1$ , Ứng dụng Bluezone $^4$  $^4$ . Tuy nhiên các trang web, ứng dụng này vẫn còn thiếu sự thống nhất giữa các thông tin với nhau dẫn đến việc có thể có sự sai lệch thông tin, thiếu những cảnh báo an toàn đến từng người sử dụng. Người dùng khi có nhu cầu đi khám, xét nghiệm dịch bệnh hoặc muốn kiểm tra sự tiếp xúc với bệnh nhân nhiễm bệnh lại phải sang một ứng dụng khác để tìm kiếm.

# **TỔNG QUAN VỀ KIẾN TRÚC HỆ THỐNG CỦA WEBGIS**

WebGIS có ba thành phần chính là tầng cơ sở dữ liệu (CSDL), tầng giao dịch và tầng trình bày [5,](#page-9-4)[6](#page-9-5). Trong bài báo này, kiến trúc tổng thể hệ thống Web GIS dự kiến được thể hiện như Hình [1](#page-2-0).

*Tầng giao dịch (Back-end):* sử dụng ngôn ngữ Python và công cụ Flask có chức năng trung gian giữa tầng dữ liệu và tầng trình bày, khi tầng trình bày gửi yêu cầu đến đúng địa chỉ của tầng giao dịch, tầng giao dịch bắt đầu phân luồng dữ liệu và gửi yêu cầu hoặc tính toán đến các địa chỉ cần thiết thực hiện chức năng xác định.

*Tầng dữ liệu: (Database):* có chức năng lưu trữ nhiều dữ liệu và cho phép lọc dữ liệu khi có yêu cầu một cách nhanh chóng, chính xác. Với dữ liệu GIS, CSDL sẽ có thêm chức năng về không gian, tương đối phức tạp hơn so với hệ quản trị cơ sở dữ liệu thông thường. Bài báo chọn sử dụng hệ quản trị cơ sở dữ liệu PostgreSQL với phần mở rộng PostGIS vì đây là Hệ quản trị cơ sở dữ liệu mã nguồn mở mạnh mẽ, với số lượng người dùng đông đảo, cộng đồng hỗ trợ lớn, liên tục update và cải tiến; trong đó, phần mở rộng PostGIS hỗ trợ chức năng phân tích không gian rất đa dạng và dễ dàng sử dụng, tài liệu tra cứu rộng rãi.

*Tầng trình bày với người dùng (Front-end):* đây là tầng giao tiếp trực tiếp với người dùng, cách để giao tiếp giữa người dùng và Web GIS là sử dụng trình duyệt web (Browser) như Chrome, Firefox, IE,… tầng trình bày có chức năng là trang trí và hiển thị dữ liệu được gửi từ Server.

# **PHƯƠNG PHÁP THỰC HIỆN**

Cho mục đích quản lý, cập nhật và cung cấp thông tin dịch bệnh phục vụ 2 nhóm đối tượng chính là cán bộ y tế và người dân. Tài khoản của cán bộ được cập nhật và lưu trữ trực tiếp tại cơ sở dữ liệu PostgreSQL. Hệ thống WebGIS đã được thiết kế với những thành phần chính như sau:

### **Thiết kế cơ sở dữ liệu hệ thống WebGIS**

Nhu cầu xây dựng hệ thống được xác định thông qua việc tìm kiếm thông tin, tài liệu về tình hình dịch bệnh COVID-19 trên Internet và qua nội dung phỏng vấn trực tuyến các chuyên gia đầu ngành vào 22/03/2020 do Báo điện tử Đảng Cộng sản Việt Nam tổ chức. Tác giả thực hiện phân tích, thiết kế các thực thể cùng mối quan hệ của chúng được và minh họa bằng lược đồ ER trong Hình [2.](#page-2-1)

Dữ liệu được lưu trữ cơ sở dữ liệu mã nguồn mở PostgreSQL đa người dùng và theo hệ tọa độ WGS84. Có hai nhóm dữ liệu: dữ liệu nền và dữ liệu chuyên đề được thể hiện trong Bảng 1.

## **Xây dựng chức năng cơ bản của hệ thống WebGIS**

Các yêu cầu chức năng cần có trong việc quản lý và cung cấp thông tin dịch bệnh rất đa dạng, tuy nhiên ở giai đoạn này bài báo chỉ thực hiện một số chức năng được nêu trong Hình [3](#page-2-2).

a) Đăng nhập: Cán bộ y tế nhập tên đăng nhập và mật khẩu để truy cập vào hệ thống

b) Thêm, cập nhật ca bệnh:

- Thêm ca bệnh: Nhập mã bệnh nhân, tuổi, địa điểm, quốc tịch, tình trạng bệnh, ngày phát hiện bệnh, bệnh viện điều trị
- Cập nhật ca bệnh: Cập nhật tình trạng và ngày khỏi bệnh của những bệnh nhân cũ

c) Hoạch định vùng cách ly: thêm vị trí vùng cách ly trên bản đồ

d) Bổ sung cơ sở y tế: thêm vị trí điểm bệnh viện trên bản đồ.

e) Xem bản đồ dịch bệnh: Hiển thị vùng theo số ca nhiễm, khỏi, tử vong của dịch bệnh tại từng địa phương theo phương thức thể hiện biểu đồ

f) Xem các lớp chuyên đề: xem thông tin các lớp đối tượng trên bản đồ bao gồm:

<span id="page-2-0"></span>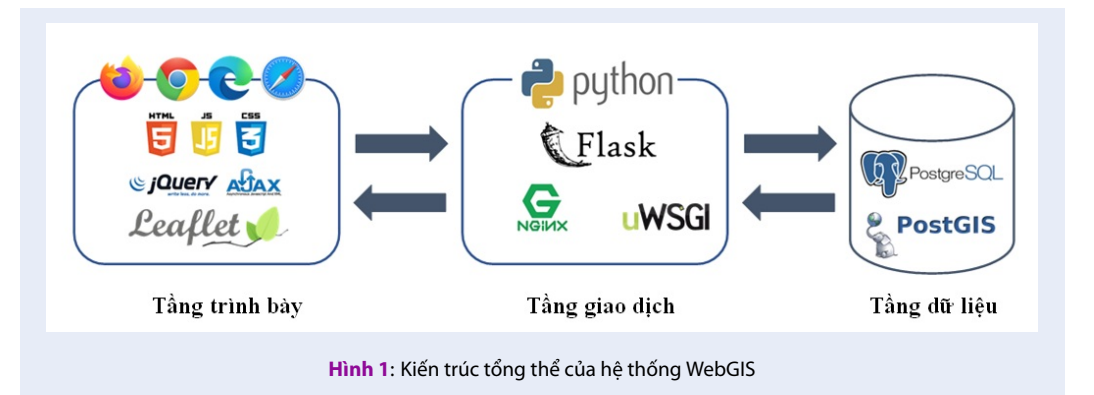

<span id="page-2-1"></span>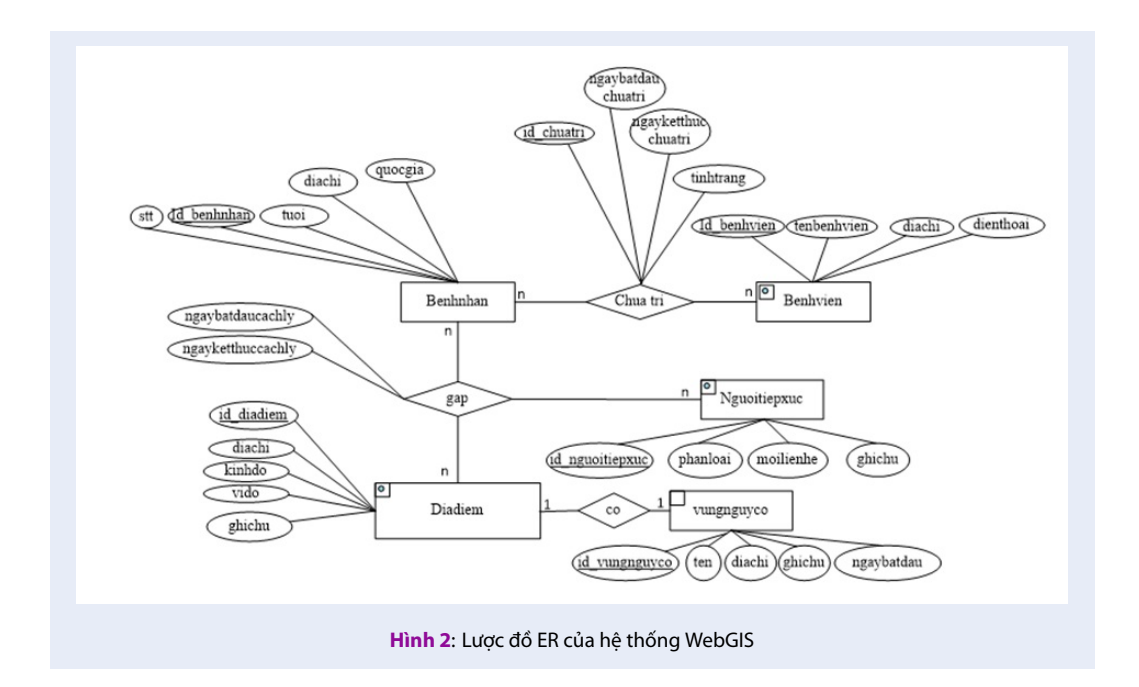

<span id="page-2-2"></span>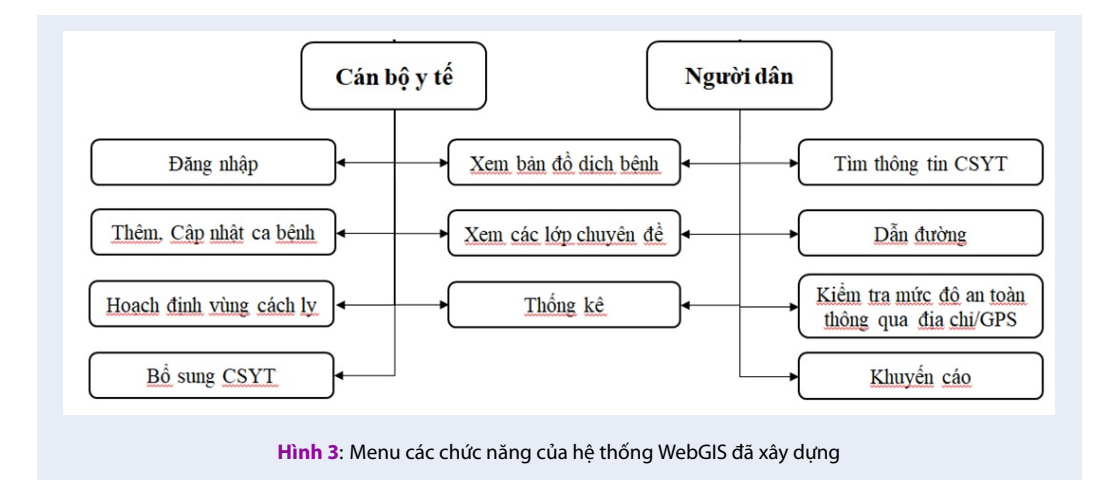

#### **Tạp chí Phát triển Khoa học và Công nghệ – Kinh tế-Luật và Quản lý, 5(4):1870-1880**

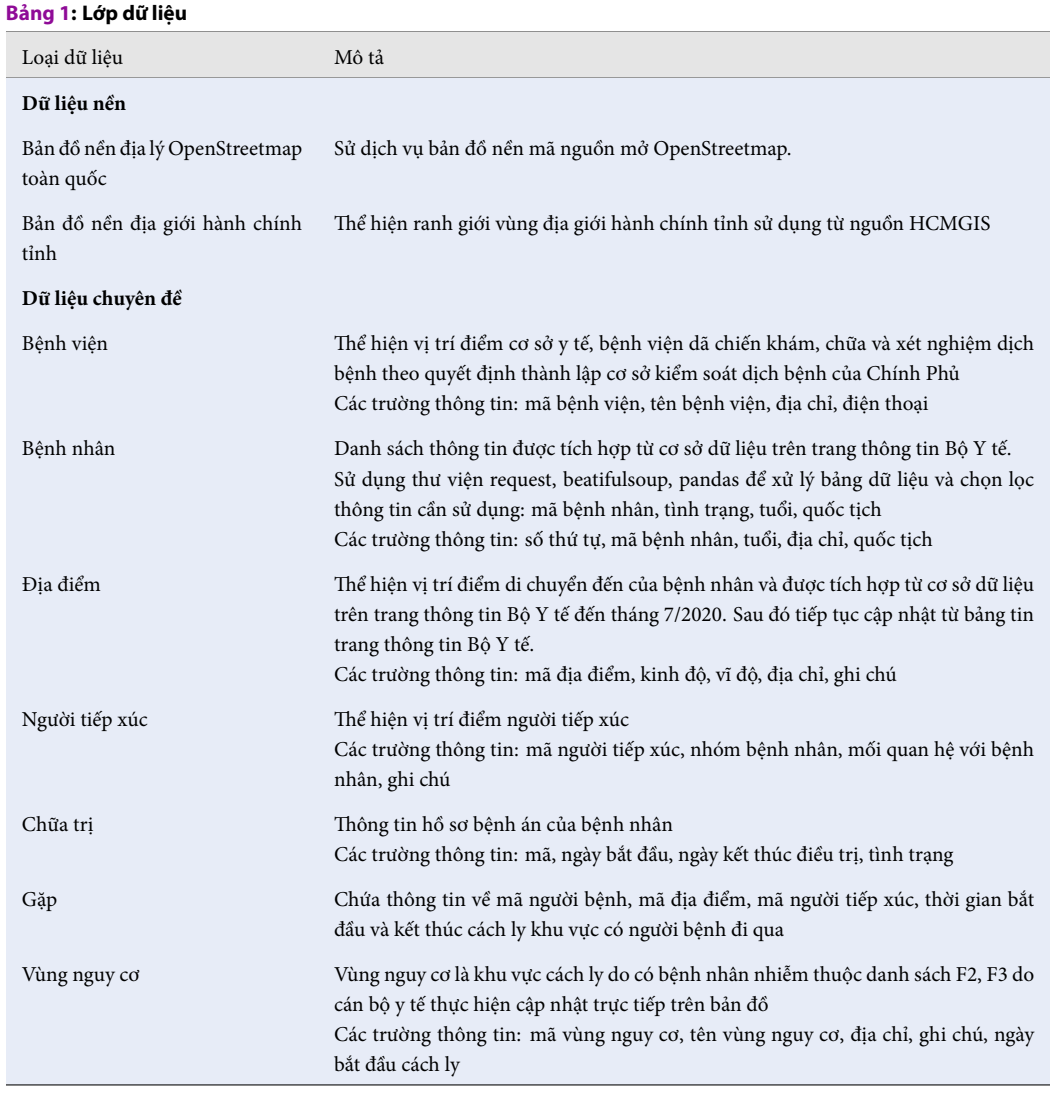

- Địa điểm bệnh nhân đã di chuyển
- Khu vực cách ly Nguy hiểm
- Người tiếp xúc với bệnh nhân

## g) Thống kê:

• Bệnh viện

- Xem bảng thống kê
- Thống kê số bệnh theo thời gian.
- Thống kê bệnh nhân theo tình trạng
- Thống kê bệnh nhân theo độ tuổi
- Thống kê bệnh nhân theo tỉnh thành phố

h) Tìm thông tin cơ sở y tế: Hệ thống tự động tìm và hiển thị thông tin cơ sở y tế, bệnh viện dã chiến gần nhất.

i) Dẫn đường:

• Hiển thị vị trí, thông tin điểm bắt đầu và kết thúc.

• Hiển thị đường dẫn trên bản đồ.

j) Kiểm tra mức độ an toàn của người dùng thông qua địa chỉ/GPS: hệ thống sẽ thông báo tình trạng bằng dòng thông báo (an toàn/nguy hiểm) và sẽ tự động phát tiếng kêu hệ thống khi nằm trong khu vực có người nhiễm bệnh.

k) Khuyến cáo:

- Xem thông tin các tin tức khuyến cáo về tình hình và các biện pháp phòng chống dịch
- Xem thông tin các câu hỏi về dịch bệnh, nghi mắc bệnh thường gặp

## **An toàn của hệ thống**

Hệ thống WebGIS được xây dựng không hỗ trợ quản lý, tạo mới người dùng qua Internet mà chỉ thực hiện việc kiểm tra, xác thực người dùng thông qua công cụ Flask để kiểm tra tên và mật khẩu của người dùng hiện tại Hình [4](#page-4-0). Trường hợp người dùng không được xác thực thì không thể truy cập vào chức năng cập nhật dữ liệu của cán bộ quản lý trong trang WebGIS đã xây dựng.

<span id="page-4-0"></span>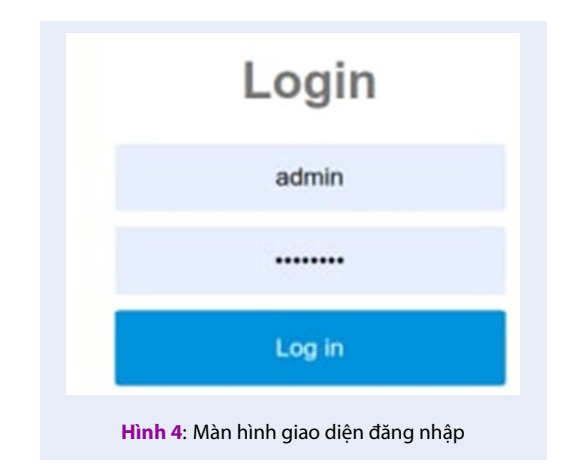

<span id="page-4-1"></span>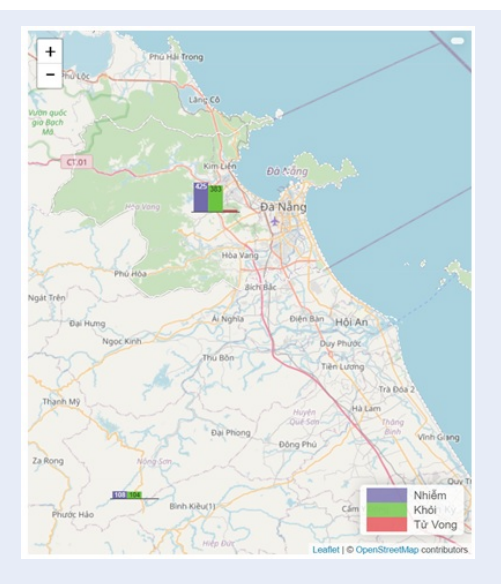

**Hình 6**: Xem bản đồ dịch bệnh

#### **Ngôn ngữ lập trình**

Ứng dụng sử dụng ngôn ngữ Hypertext Markup Language (HTML), Cascading Style Sheets (CSS) và Javascript (Jquery, Ajax), phía server sử dụng ngôn ngữ lập trình Python với công cụ Flask, webServer Nginx<sup>[7](#page-9-6)</sup>.

# **KẾT QUẢ XÂY DỰNG WEBGIS**

### **Hiển thị bản đồ**

Bản đồ Web phía người dùng được hiển thị bằng cách dùng API từ thư viện Leaflet JS, trong đó bản đồ nền được sử dụng là bản đồ nền Open Street Map, các lớp bản đồ khác sẽ được thêm vào khi gọi dữ liệu đến Server, thư viện Leaflet JS cũng thực hiện chức năng chia lớp và ẩn hiện các lớp, thao tác với từng lớp. Đường dẫn truy cập vào hệ thống: https://gisapp202 0.herokuapp.com/

Hình [5](#page-5-0) minh họa giao diện trang chủ hoàn chỉnh của hệ thống.

#### **Xem bản đồ dịch bệnh**

Để hiển thị bản đồ dịch bệnh, sử dụng shapefile và dữ liệu từ HCMGIS và lưu thành file GeoJSON, sau đó truyền từ tầng giao dịch sang tầng trình bày và hiển thị bằng thư viện Leaflet JS, Beautifulsoup4, tạo chú thích và ghi chú khi trỏ chuột vào mỗi tỉnh thành phố sẽ hiện lên thông tin qua các function *get-Color, style, highlightFeature, resetHighlight, onEach-Feature [8](#page-9-7) .* Bản đồ được thể hiện như Hình [6.](#page-4-1)

### **Xem các lớp chuyên đề**

Các lớp dữ liệu chuyên đề được thể hiện dưới dạng dữ liệu không gian khác nhau thông qua nút quản lý Layer với các lớp dữ liệu sau:

- Dạng điểm gồm các lớp: Bệnh viện, Người tiếp xúc với bệnh nhân, Bệnh nhân đã di chuyển qua (vị trí điểm không gian và thuộc tính đi kèm về lộ trình di chuyển của bệnh nhân).
- Dạng vùng: Lớp Khu vực cách ly Nguy hiểm.

Việc thể hiện các lớp chuyên đề lên bản đồ chính được thực hiện bởi thư viện Leaflet JS, gửi các yêu cầu lấy dữ liệu đến tầng Server và tầng Cơ sở dữ liệu sau đó tích hợp vào bản đồ.

Dữ liệu từ Server được gửi đến Tầng giao diện người dùng theo từng biến khác nhau, tiến hành chuyển dữ liệu từ chuỗi (String) thành Json, hiển thị lên bản đồ sau đó add vào các Layer đã được khai báo, đặt tên lớp ở biến Overlay, sau đó thêm nút quản lý Layer vào bản đồ

#### **Thống kê**

Bảng thống kê bệnh nhân: Thông tin về bệnh nhân và hồ sơ đi kèm được truy vấn bằng câu lệnh SQL ở Server, sau đó gửi dữ liệu này qua chức năng render\_template đến giao diện người dùng, thể hiện dưới dạng danh sách, sử dụng Plugin Data table, trong đó Data table là dạng bảng sử dụng Jquery, Jinja template để biểu diễn dữ liệu dưới dạng bảng, có chức năng tìm kiếm theo từng khóa ở tất cả các cột, chức năng sắp xếp ở từng cột được thể hiện trong Hình [7](#page-5-1).

<span id="page-5-0"></span>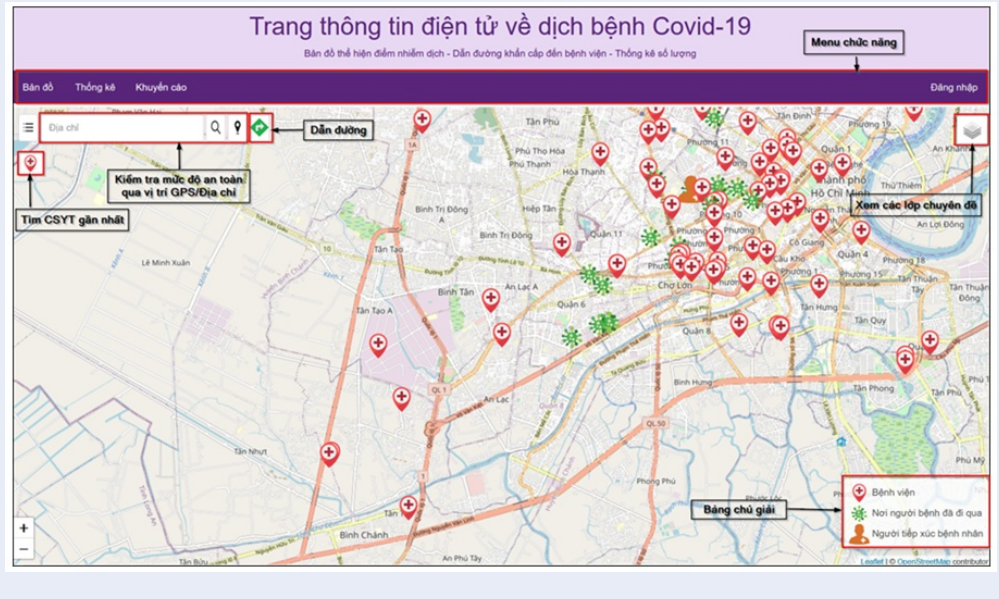

**Hình 5**: Giao diện của trang WebGIS

<span id="page-5-1"></span>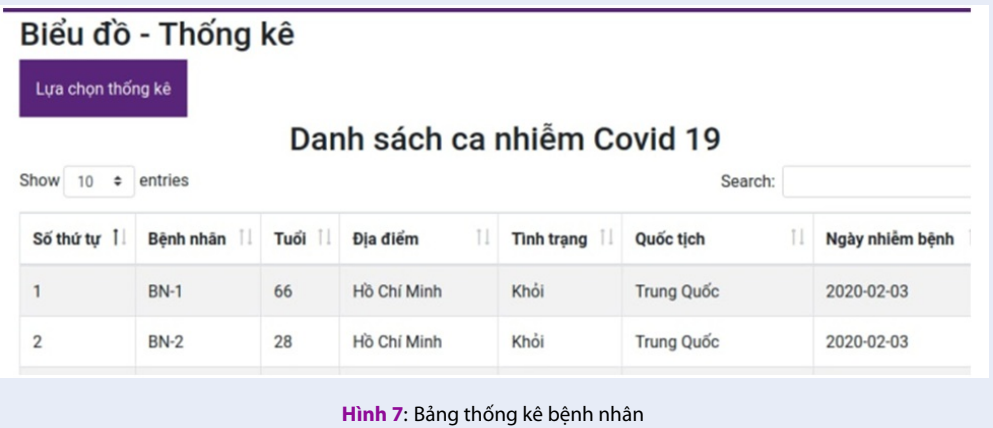

Chức năng thống kê thời gian nằm trong cột phải của phần thống kê, giúp người dùng thống kê được số lượng người mới nhiễm bệnh trong khoảng thời gian người dùng yêu cầu, trong đó có hiển thị tình trạng hiện tại của người bệnh.

Việc thống kê dữ liệu được thực hiện trên PostgreSQL[9](#page-9-8) . Trong hệ thống WebGIS này chức năng thống kê được thực hiện theo thiết kế định sẵn. Ta có thể thực hiện thống kê bệnh nhân và hồ sơ bệnh án đi kèm theo thời gian; xem biểu đồ thống kê theo tình trạng, tuổi hoặc tỉnh – thành phố. Kết quả chức năng thống kê được minh họa tại Hình [8](#page-6-0).

## **Chức năng thêm ca bệnh và cập nhật ca bệnh**

Để người quản lý không cần truy cập vào SQL để thêm hay cập nhật dữ liệu, báo cáo đã thiết kế nút thêm ca bệnh và nút cập nhật ca bệnh tại giao diện của người quản lý. Sau khi đăng nhập chọn chức năng này người dùng thêm thông tin ca bệnh theo form mẫu với các tường thông tin: Mã ca bệnh, Tuổi, Tỉnh thành, Quốc tịch, Tình trạng, Ngày phát hiện bệnh, Bệnh viện điều trị,… được thể hiện trong Hình [9](#page-6-1).

Để cập nhật thông tin tình trạng và ngày khỏi bệnh của ca bệnh cũ. Cán bộ y tế thực hiện đăng nhập và chọn chức năng Cập nhật ca bệnh được thể hiện trong Hình [10](#page-6-2).

<span id="page-6-0"></span>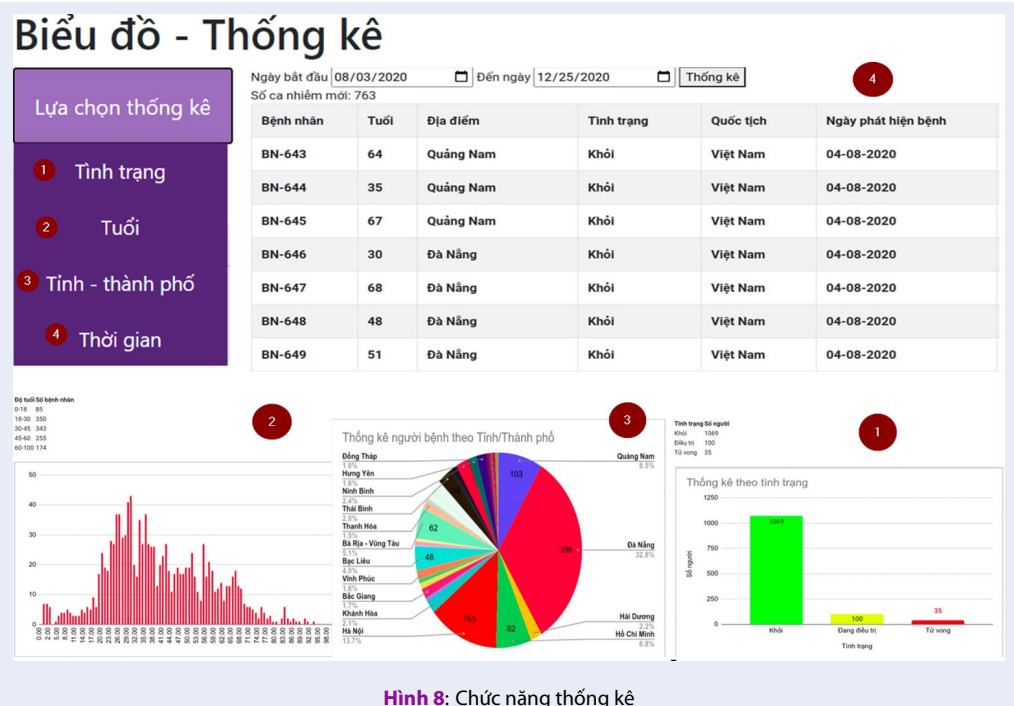

<span id="page-6-1"></span>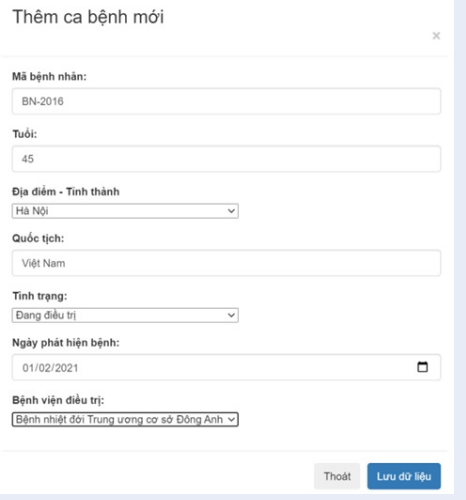

#### **Hình 9**: Chức năng thêm ca bệnh

<span id="page-6-2"></span>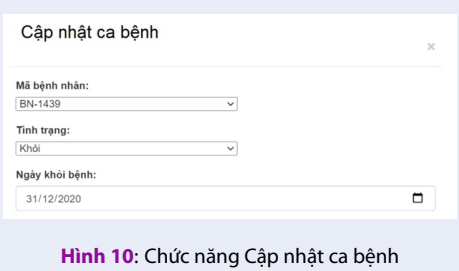

## **Chức năng hoạch định vùng cách ly và cập nhật cơ sở y tế trên bản đồ**

Sau khi đăng nhập vào User quản trị, trên bản đồ sẽ hiển thị chức năng thêm đối tượng ở góc trên bên trái bản đồ, 2 nút chức năng chính là vẽ thêm polygon vùng cách ly hoặc vẽ thêm điểm bệnh viện. Ngoài ra có thể chỉnh sửa đối tượng đã cập nhật (di chuyển, thay đổi dạng hình học) hoặc xóa đối tượng.

Sau đó điền thêm các thông tin về đối tượng cần được thêm vào cơ sở dữ liệu, phần thông tin này (biến data) sẽ được gửi đến Server và lưu vào Cơ sở dữ liệu và trả lại thông báo nếu đã thêm thành công hoặc thất bại.

## **Kiểm tra mức độ an toàn của người dùng thông qua vị trí GPS hoặc địa chỉ cần tìm kiếm**

Sử dụng text box và icon định vị để người dùng có thể lựa chọn nhập tọa độ kiểm tra hoặc dùng GPS của trình duyệt để kiểm tra độ an toàn, kiểm tra có nằm trong vùng dịch hay cách ly.

Nếu người dùng nhập địa chỉ sau đó bấm tìm kiếm, dữ liệu sẽ được gửi đến Server sau đó gửi đến Google Map API để tìm tọa độ chính xác của vị trí đó thông qua kết quả trả về, khi người dùng sử dụng GPS thì tọa độ này sẽ được gửi đến Server $^{10}$  $^{10}$  $^{10}$ . Cả 2 trường hợp ta đều nhận được toạ độ địa lý của người dùng.

Báo cáo sử dụng chức năng truy vấn không gian của PostGIS: *ST\_union, ST\_Buffer,*

**Tạp chí Phát triển Khoa học và Công nghệ – Kinh tế-Luật và Quản lý, 5(4):1870-1880**

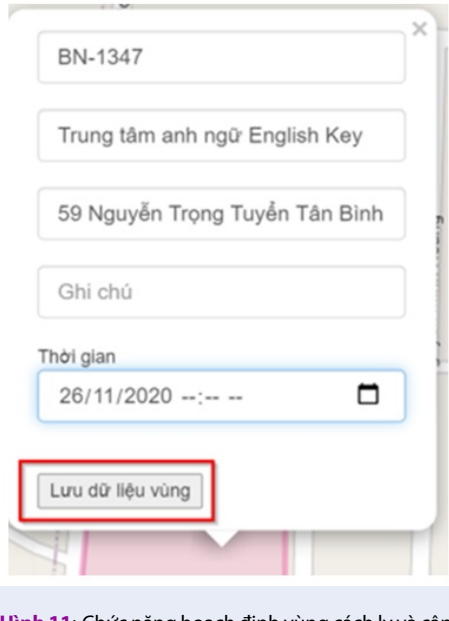

**Hình 11**: Chức năng hoạch định vùng cách ly và cập nhật cơ sở y tế trên bản đồ

*ST\_GeomFromGeoJSON, ST\_within*, tiến hành buffer xung quanh các điểm mà nguời bệnh đã đi qua, sau đó gộp các vùng này lại với nhau và gộp với vùng cách ly của Cơ quan y tế. Sau đó kiểm tra tọa độ người dùng nhập có nằm trong vùng nguy cơ hay không, rồi trả kết quả về cho Giao diện người dùng rồi hiển thị thông báo, nếu đang trong vùng cách ly sẽ có thêm tiếng pip để cảnh báo độ nguy hiểm từ 3 - 10 tiếng pip tùy vào vị trí nằm gần hay xa tâm vùng nguy cơ theo bán kính lần lượt là 50m, 100m, 200m. Chức năng kiểm tra mức độ an toàn của người dùng được thể hiện như Hình [12.](#page-8-0)

#### **Tìm thông tin cơ sở y tế gần nhất**

Cơ sở y tế gần nhất được tìm thông qua cách tính khoảng cách ngắn nhất từ điểm mà người dùng nhập (địa chỉ hoặc GPS) đến các bệnh viện.

Trường hợp người dùng sử dụng địa chỉ, Server sẽ gửi địa chỉ này đến Google Map API để chuyển đổi địa chỉ đó thành tọa độ, trường hợp người dùng sử dụng GPS của trình duyệt, dữ liệu sẽ là tọa độ. Từ tọa độ trên so sánh với kết quả từ câu truy vấn Cơ sở dữ liệu, thông qua thư viện pandas để lọc qua từng đối tượng rồi tính khoảng cách ngắn nhất bằng thư viện Shapely. Gửi tọa độ, tên và thông tin Cơ sở y tế gần nhất đến Giao diện người dùng và hiển thị lên bản đồ (Hình [13](#page-7-0)).

#### **Dẫn đường đến cơ sở y tế gần nhất**

Có nhiều lựa chọn dẫn đường từ điểm bắt đầu đến điểm kết thúc trên internet như: Google, Open Street

<span id="page-7-0"></span>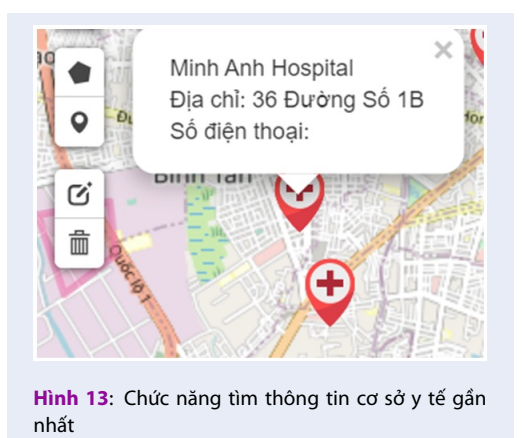

Map, … tùy theo bản đồ nền mà tiến hành chọn loại dẫn đường phù hợp sẽ khớp với giao thông có sẵn trên bản đồ số. Báo cáo này chọn chức năng dẫn đường của Open Source Routing Machine (OSRM), sử dụng bản đồ nền của Open Street Map nên tương thích giữa lộ trình đi và bản đồ giao thông nền. Ngoài ra, OSRM còn có hệ thống API tiện dụng và miễn phí, chỉ cần sử gửi 2 tọa độ đi và đến, trang web sẽ trả về 1 file Json chứa các thông tin như dẫn đường, tọa độ,.. hướng dẫn chi tiết để đến điểm đến.

Từ dữ liệu được gửi đến từ giao diện người dùng, đã tìm ra được tọa độ và thông tin của bệnh viện gần nhất, dùng tọa độ này gửi yêu cầu dẫn đường từ Tọa độ người dùng nhập đến bệnh viện gần nhất. Lọc ra các điểm tọa độ trong file dữ liệu được trả về và tập hợp vào 1 biến geojson dưới dạng hiển thị là Polyline. Kết quả dẫn đường được thể hiện như Hình [14](#page-7-1).

<span id="page-7-1"></span>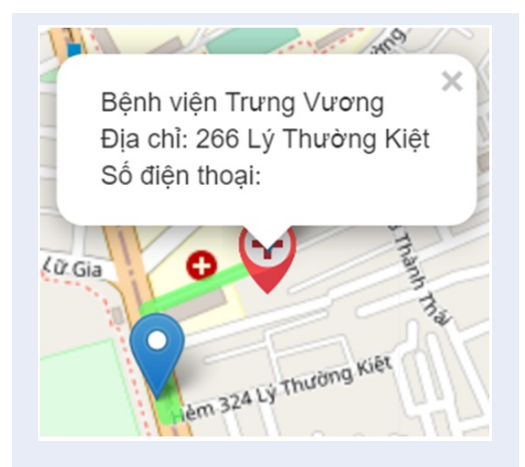

**Hình 14**: Chức năng dẫn đường

<span id="page-8-0"></span>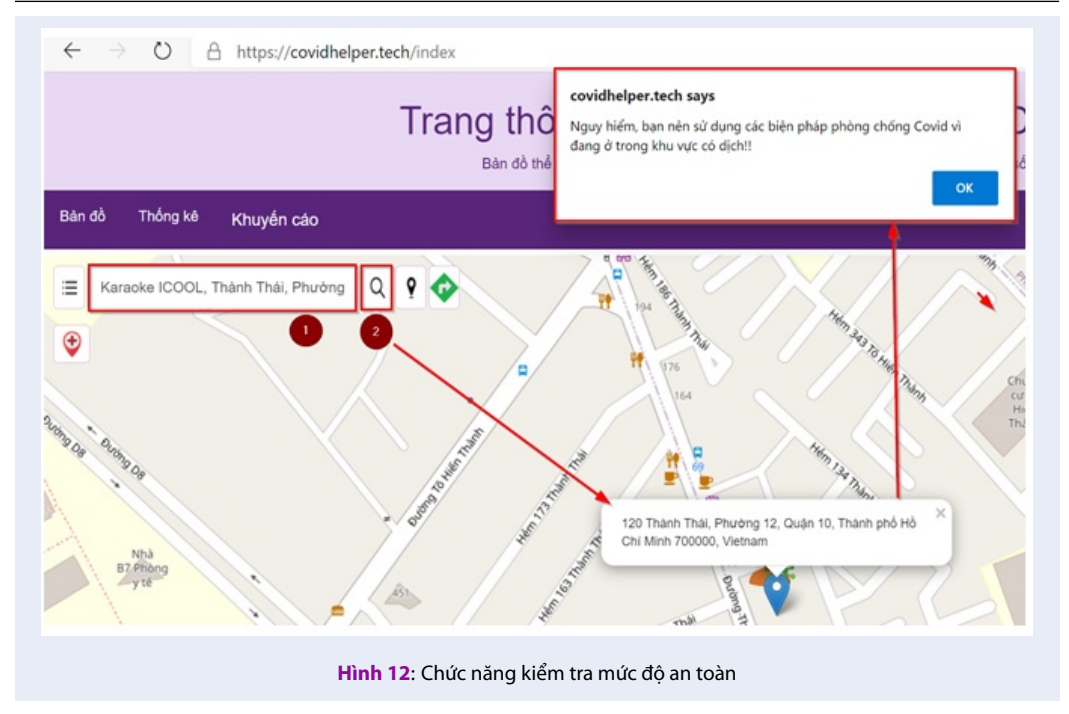

<span id="page-8-1"></span>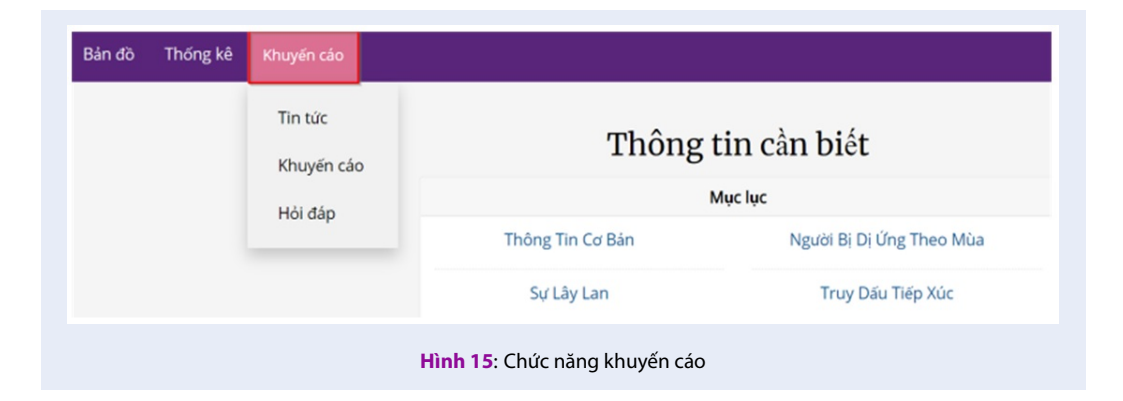

## **Khuyến cáo**

Để người dân có tiếp cận với nhiều thông tin hơn về dịch bệnh Covid-19, phần khuyến cáo cung cấp tin tức, hình ảnh, các câu hỏi cập nhật liên tục về dịch bệnh thời gian thực mỗi khi người dùng truy cập. Ở đây báo cáo sử dụng thư viện Requests để gửi nhận yêu cầu từ Server, thư viện Beautifulsoup4 (bs4) để lấy thông tin từ trang web và lọc thông tin cần sử dụng. Giao diện trang Khuyến cáo được thể hiện như Hình [15.](#page-8-1)

## **KẾT LUẬN**

Báo cáo đã xây dựng hệ thống WebGIS giúp cơ quan y tế có môi trường quản lý trực quan về tình hình lây nhiễm dịch bệnh và tạo lập kênh cung cấp thông tin, cảnh báo cho người dân biết được khu vực có nguy cơ

lây nhiễm cao tránh đi tới những khu vực có nguồn dịch bệnh. Khi mỗi người dân nghi ngờ bản thân bị nhiễm bệnh có thể nhanh chóng tra cứu đầy đủ thông tin phương án phòng chống dịch bệnh và thực hiện di chuyển an toàn tới các cơ sở y tế gần nhất để khám chữa bệnh.

Với kết quả đạt được, cho thấy việc xây dựng hệ thống WebGIS góp phần làm phong phú thêm nguồn tài liệu khoa học trong lĩnh vực y tế, dịch bệnh. Ngoài ra, với vai trò tác giả, người viết mong muốn mở rộng các công việc như sau:

- Đưa ứng dụng vào triển khai thực hiện cung cấp miễn phí thông tin cho các cơ sở y tế trong nước vận hành giám sát hoạt động dịch bệnh.

- Đánh giá hiệu quả đạt được và cải tiến hệ thống chức năng, mở rộng ứng dụng với nhiều ngôn ngữ và tích hợp với bản đồ các quốc gia trên thế giới để mở rộng giải pháp với phạm vi thực hiện.

- Kêu gọi cộng đồng nguồn mở tiếp tục phát triển, mở rộng sự hỗ trợ của cán bộ chuyên môn sâu về lập trình trên thiết bị di động, các tình nguyện viên và chuyên gia ngôn ngữ để đưa ứng dụng tới nhiều quốc gia. Đề xuất tổ chức y tế đánh giá sự toàn diện giải pháp và hiệu quả đạt được quản lý dịch bệnh Covid, mở rộng ứng dụng cho quản lý, giám sát các dịch bệnh khác như bệnh bạch hầu, sốt xuất huyết,… với sự lây lan nhanh có thể diễn ra sau này.

# **DANH MỤC CÁC TỪ VIẾT TẮT**

**API:** Application Programming Interface (Giao diện lập trình ứng dụng) **CSDL:** Cơ sở dữ liệu **CSYT:** Cơ sở y tế **GIS:** Geographic Information System (Hệ thống thông tin địa lý) **HTML:** Hypertext Markup Language **SQL:** Structured Query Language **WHO**: World Health Organization - Tổ chức Y tế thế giới

# **XUNG ĐỘT LỢI ÍCH**

Nhóm tác giả cam đoan rằng không có xung đột lợi ích trong công bố bài báo "Xây dựng WebGIS cung cấp thông tin tình hình dịch bệnh Covid-19"

# **ĐÓNG GÓP CỦA CÁC TÁC GIẢ**

Nhóm tác giả cùng thực hiện tất cả các bước và quy trình xây dựng kết quả của nghiên cứu này.

## **TÀI LIỆU THAM KHẢO**

- <span id="page-9-0"></span>1. Trang tin về dịch bệnh viêm đường hô hấp cấp Covid 19. [Online]. 2020; [1 screens];Available from: [https://ncov.moh.gov.](https://ncov.moh.gov.vn/) [vn/](https://ncov.moh.gov.vn/).
- <span id="page-9-1"></span>2. Website tổng hợp của Đại học Johns Hopkins (Mỹ). [Online]. 2020; [1 screens];Available from: [https://gisanddata.](https://gisanddata.maps.arcgis.com) [maps.arcgis.com](https://gisanddata.maps.arcgis.com).
- <span id="page-9-2"></span>3. Trang tin tổng hợp của Kompa Group. [Online]. 2020; [1 screens];Available from: <https://corona.kompa.ai/>.
- <span id="page-9-3"></span>4. Ứng dụng Bluezone. [Online]. 2020; [1 screens];Available from: <www.bluezone.gov.vn>.
- <span id="page-9-4"></span>5. Đức TT. Khai thác dữ liệu không gian về hệ thống hạ tầng thoát nước thông qua internet. Tạp chí phát triển KH&CN, tập 19, số K4. 2016;.
- <span id="page-9-5"></span>6. Duc TT. Displaying, editing and analyzing spatial data via internet with a WEBGIS application developed using open source software. Proceedings of International Symposium on GeoInformatics for Spatial InfraStructure Development in Earth and Allied Sciences; 2012 Oct 16-20; Ho Chi Minh City, Viet Nam; 2012;.
- <span id="page-9-6"></span>7. Nginx for beginner. [Online]. 2013; [1 screens];Available from: <https://www.familug.org/2013/10/nginx-beginner.html>.
- <span id="page-9-7"></span>8. Leaflet. [Online]. 2020; [1 screens];Available from: [https://en.](https://en.wikipedia.org/wiki/Leaflet_(software)) [wikipedia.org/wiki/Leaflet\\_\(software\)](https://en.wikipedia.org/wiki/Leaflet_(software)).
- <span id="page-9-8"></span>9. PostgreSQL/PostGIS. [Online]. 2018; [1 screens];Available from: <https://en.wikipedia.org/wiki/PostgreSQL>.
- <span id="page-9-9"></span>10. Google Maps API. [Online]. 2020;Available from: [https://](https://developer.here.com/documentation) [developer.here.com/documentation](https://developer.here.com/documentation).

**Open Access Full Text Article** *Review*

# **Building WebGIS to provide information on the epidemic circumstances COVID-19**

# **Tat Kim Chi\* , Tran Trong Duc**

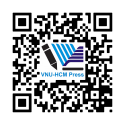

Use your smartphone to scan this QR code and download this article

#### **ABSTRACT**

Currently, the contagious epidemic COVID - 19 caused by the coronavirus SARS-COV-2 is eventuating complicatedly and unpredictably because of the emergence of new variants accelerating the rapid spread of the disease. In that situation, it is extremely important to manage and provide epidemic information to the public. However, applications and websites only provide discrete information and there is no information unity among applications, which has led to a number of difficulties in both managing information for regulators and searching information for users. Therefore, this paper proposes ``Building WebGIS to provide information on the epidemic circumstances COVID-19'' citing and synthesizing information from official websites of state agencies with two main objectives: Building a WebGIS that provides information about the epidemic circumstances with tools automatically warning users about the epidemic at their address location or GPS location. It also helps users to find the way to the closest hospital. Most importantly, through the most accurate and timely instructions of the regulators, users can receive epidemic information instantly and accurately with the information displayed more intuitively and effectively. Building a spatial database on Healthcare that can be used by state management agencies when needed allows authorities and regulators to manage and update data instantly and concisely. For functional agencies, when using this tool, the management agency can easily localize the outbreak, update the epidemic situation in the most general way, through which the authorities will make the most accurate and timely direction. WebGIS systems are built on open-source software and spatial database based on PostgresSQL software and PostGIS extension, which will contribute to the development of technology sharing. In addition, The Flask Framework of Python helps connect spatial database and user interface (HTML, CSS, Javascript) to build the disease Thematic Map. **Key words:** WebGIS, Spatial database, Covid-19, Disease, Flask, Python

*Ho Chi Minh city University of Technology, VNU-HCM, Vietnam*

#### **Correspondence**

**Tat Kim Chi**, Ho Chi Minh city University of Technology, VNU-HCM, Vietnam Email: tatkimchi@gmail.com

#### **History**

- *•* Received: 11-3-2021
- *•* Accepted: 19-7-2021
- *•* Published: 15-8-2021

**DOI : 10.32508/stdjelm.v5i4.780** 

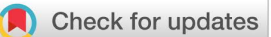

#### **Copyright**

© VNU-HCM Press. This is an openaccess article distributed under the terms of the Creative Commons Attribution 4.0 International license.

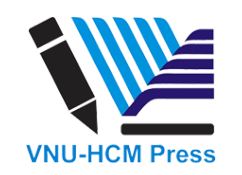